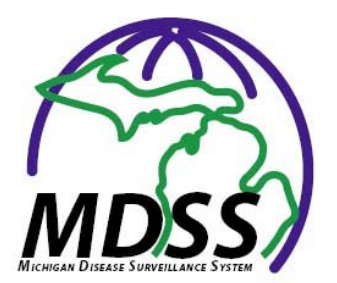

**MDSS Release Notes Version 2.11 October, 2009** 

# **Reportable Condition Updates:**

Two new individual case investigation forms have been added: **Influenza, 2009 Novel**. The document 'Guidance for Local Health Departments on Influenza Reporting for the 2009-2010 Influenza Season' provides additional information on form use. **Norovirus**. MDCH is not requesting that individual cases of norovirus be reported through MDSS, however you may use this option if you wish. Norovirus was added to more accurately classify norovirus cases reported through MDSS. There is not a specific norovirus case investigation form at this time.

**Staphylococcus Aureus Inf.** is no longer available for individual case entry, but will still be available for use in searches and reports.

Cases of **Meningococal disease, Legionellosis, E. coli 0157:H7, E. coli unspecified, Shiga toxin E coli non-0157 and Shiga toxin unspecified** can be marked as 'suspect' and 'completed'. For specific case definitions please see http://www.cdc.gov/ncphi/disss/nndss/PHS/infdis.htm

# **Case Investigation Form Updates:**

**Influenza, Influenza 2009 Novel and Influenza Novel:** a specimen approval section has been added to page 2 of the case investigation form.

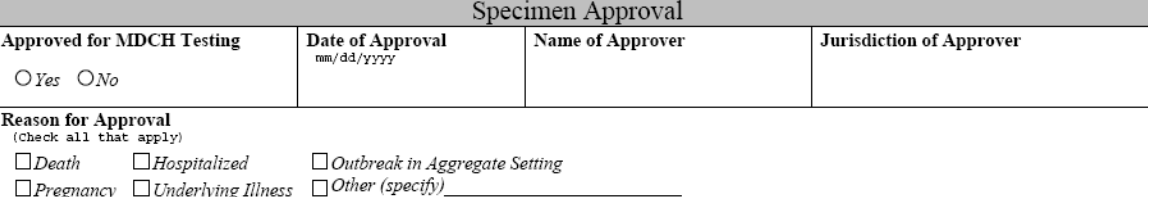

**Pertussis:** New options have been added under the Vaccine Information section, Vaccine Type question. New vaccine options are: Tdap, DTaP-IPV-Hep B, DTaP-IPV-Hib and DTaP-IPV.

**Select GI Forms (E. coli 0157:H7, E coli unspecified, E coli non-0157, Listeriosis, Salmonellosis, Shigellosis):** Five fields have been added to the Laboratory Information section to better track cases that are PFGE matches. Typically, these fields will be completed by MDCH staff.

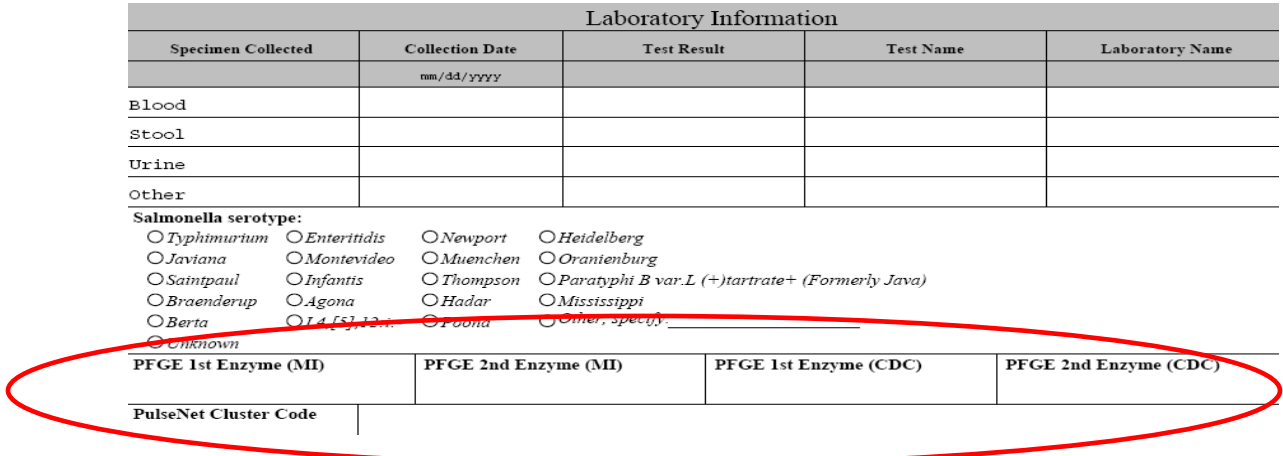

## **Enhancements to Aggregate Reporting:**

**Gastrointestinal Illness** has been added as an option for reportable condition under New Aggregate Cases.

The section under Source Information has been expanded to provide **School District and School Name** drop down options based on the county selected. *Note: Non-public schools are listed under the school district where their building is located.* A check box is also available to indicate if the school is closed.

Step 1: Select county and reporting source='school'

Step 2: Select school district from drop down list

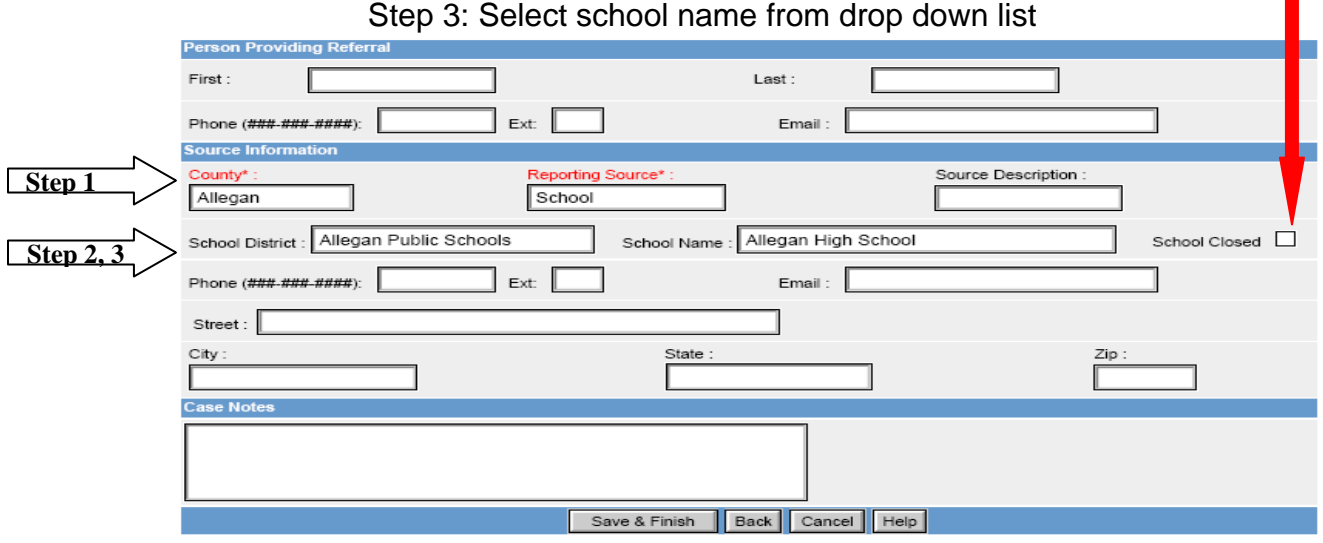

# **Enhancements to Aggregate Reporting (Continued):**

Data from these newly added fields (School District, School Name, School Closed) can be viewed through individual entries or through an aggregate data export.

#### To Export Aggregate Data:

 Go to New Aggregate Search (left side of main menu) Select desired criteria, click 'search' at bottom of page Click 'export' at top right of screen Choose 'open'

# **Audit Trail Searches:**

The ability to search for activities performed by a specific MDSS user in your jurisdiction has been added under System Administration, User Audit Search. This functionality can be used to look for all activities performed or for specific activities such as Merge Case or Add New Patient Data. Searches can be narrowed according to date, reportable condition/disease group or by case/investigation status.

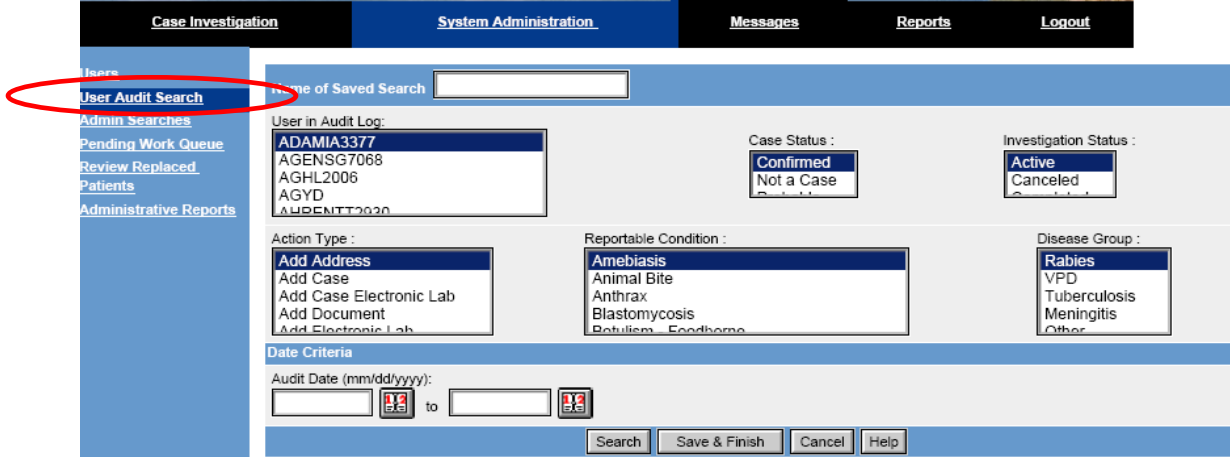

## **Other Changes:**

Space is available on the laboratory information section on the Lab Reports Tab for the laboratory phone number.

The advanced tab in the search function now allows for searching by 'affiliation' on the html screen.

The text of the statewide check box on the user registration form has been changed to 'MDCH/Statewide'.

Reports have been fixed to show case counts that are less than five within the jurisdiction of the MDSS user.

Alerts now include cases that are processed through the Pending Work Queue.

## **For Questions or Additional Information:**

If you have questions regarding any of these new features please contact your Regional Epidemiologist. You may also contact Brad Carlson (carlsonbr@michigan.gov) in the MDCH Communicable Disease Division.